# **Trabalho 1: Busca no Pacman**

*Este trabalho é parte do [Pacman Project](http://www-inst.eecs.berkeley.edu/~cs188/pacman/pacman.html) desenvolvido na UC Berkeley disciplina CS188 – Artificial Intelligence. A tradução é da prof. Bianca Zadrozny, UFF. Adaptação do prof. Eduardo Bezerra, CEFET/RJ.*

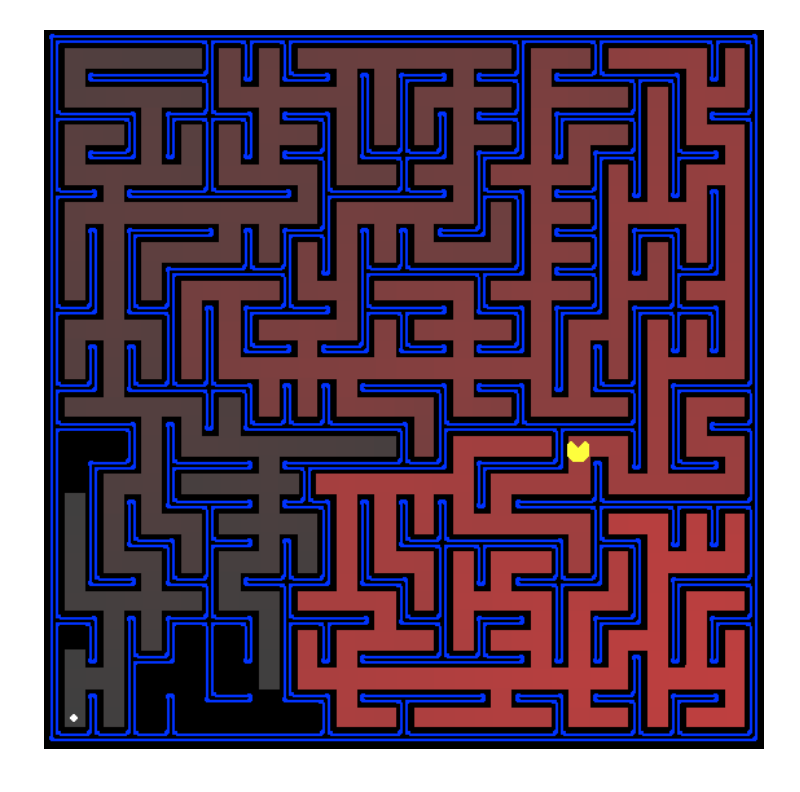

# **Introdução**

Neste trabalho, o agente Pacman tem que encontrar caminhos no labirinto, tanto para chegar a um destino quanto para coletar comida eficientemente. O objetivo do trabalho será programar algoritmos de busca e aplicá-los ao cenário (mundo) do Pacman.

O código fornecido nesse trabalho consiste de diversos arquivos Python, alguns dos quais você terá que ler e entender para fazer o trabalho. O código está no Moodle, arquivo **search.zip**.

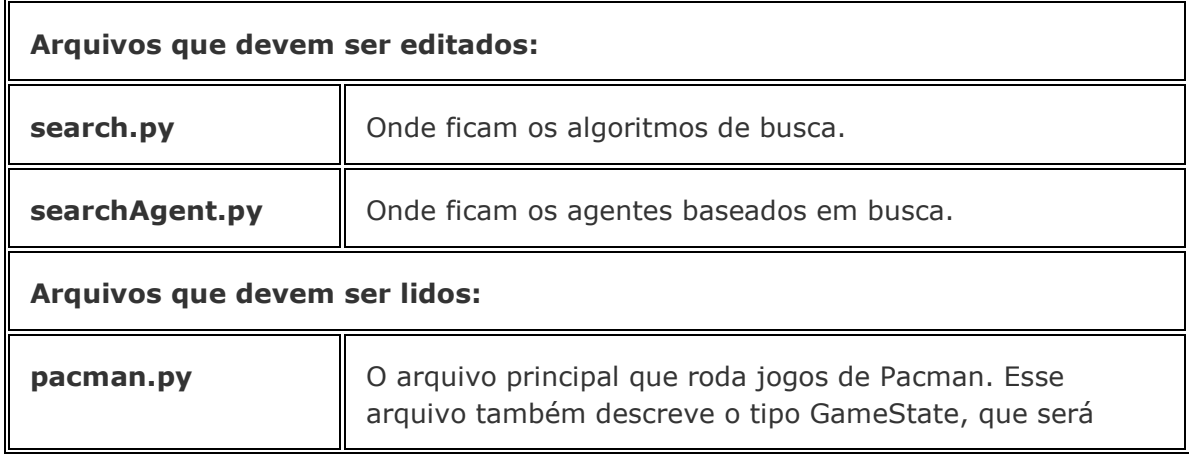

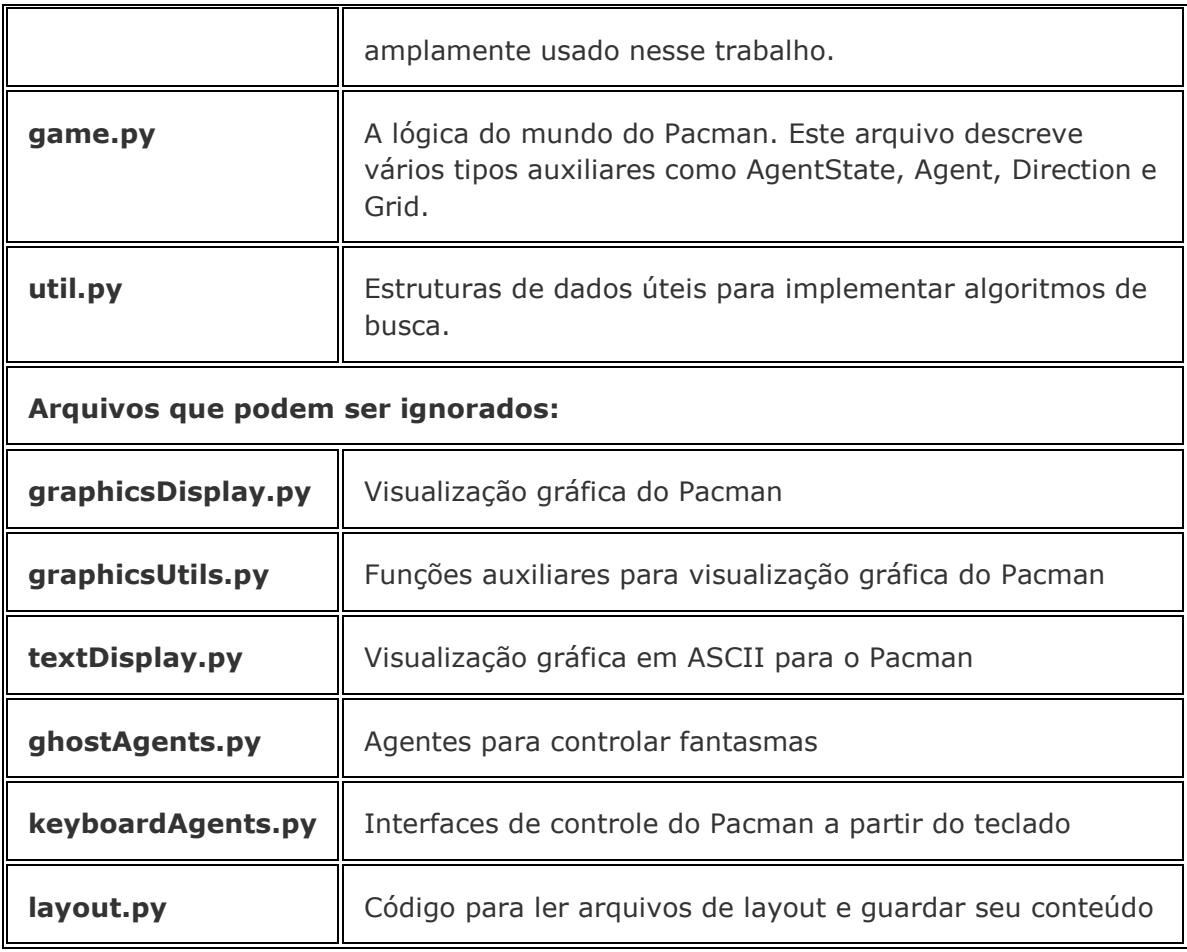

## **Especificações da entrega**

Você deve entregar um único arquivo compactado contendo os seguintes itens:

- Os arquivos **search.py** e **searchAgents.py** alterados durante esse trabalho. Não entregue outros arquivos fonte além desses dois.
- Um relatório (necessariamente em formato PDF). Nesse relatório, explicite as respostas às perguntas listadas abaixo. O relatório apresentar análise e explicação dos resultados obtidos, assim como deve apresentar descrições das partes relevantes do código implementado.

Este trabalho pode ser feito em grupo. Cada grupo deve ser composto de até 2 alunos.

O trabalho deve ser submetido pelo Moodle até o prazo final estabelecido na página do curso.

#### **Bem-vindo ao Pacman**

Depois de baixar o código (**search.py**), descompactá-lo e entrar no diretório *search*, você pode jogar um jogo de Pacman digitando a seguinte linha de comando:

python pacman.py

O agente mais simples em **searchAgents.py** é GoWestAgent, que sempre vai para oeste (um agente reflexivo trivial). Este agente pode ganhar às vezes:

python pacman.py --layout testMaze --pacman GoWestAgent

Mas as coisas se tornam mais difíceis quando virar é necessário:

python pacman.py --layout tinyMaze --pacman GoWestAgent

[pacman.py](http://www2.ic.uff.br/~bianca/ia/docs/pacman.html) tem opções que podem ser dadas em formato longo (por exemplo, - layout) ou em formato curto (por exemplo, -l). A lista de todas as opções pode ser vista executando:

python pacman.py -h

Todos os comandos que aparecem aqui também estão em **commands.txt**, e podem ser copiados e colados.

#### **Encontrando comida em um ponto fixo usando algoritmos de busca**

No arquivo **searchAgents.py**, você irá encontrar o programa de um agente de busca (SearchAgent), que planeja um caminho no mundo do Pacman e executa o caminho passo-a-passo. Os algoritmos de busca para planejar o caminho não estão implementados -- este será o seu trabalho. Para entender o que está descrito a seguir, pode ser necessário olhar o **glossário de objetos**. Primeiro, verifique que o agente de busca SearchAgent está funcionando corretamente, rodando:

python pacman.py -l tinyMaze -p SearchAgent -a fn=tinyMazeSearch

O comando acima faz o agente SearchAgent usar o algoritmo de busca tinyMazeSearch, que está implementado em **search.py**. O Pacman deve navegar o labirinto corretamente.

Para implementar os seus algoritmos de busca para o Pacman, use os pseudocódigos dos algoritmos de busca que estão no livro-texto. Lembre-se de que um nó da busca deve conter não só o estado, mas também toda a informação necessária para reconstruir o caminho (sequência de ações) até aquele estado.

*Importante:* Todas as funções de busca devem retornar uma lista de *ações* que irão levar o agente do início até o objetivo. Essas ações devem ser legais (direções válidas, sem passar pelas paredes).

*Dica:* Os algoritmos de busca são muito parecidos. Os algoritmos de busca em profundidade, busca em extensão, busca de custo uniforme e A\* diferem somente na ordem em que os nós são retirados da borda. Então o ideal é tentar implementar a busca em profundidade corretamente e depois será mais fácil implementar as outras. Uma possível implementação é criar um algoritmo de busca genérico que possa ser configurado com uma estratégia para retirar nós da borda. (Porém, implementar dessa forma não é necessário).

*Dica:* Dê uma olhada no código dos tipos Stack (pilha), Queue (fila) e PriorityQueue (fila com prioridade) que estão no arquivo **util.py**.

*Passo 1 (2 pontos*) Implemente o algoritmo de busca em profundidade (DFS) na função depthFirstSearch do arquivo **search.py**. Para que a busca seja *completa*, implemente a versão de DFS que não expande estados repetidos (seção 3.5 do livro).

Teste seu código executando:

python pacman.py -l tinyMaze -p SearchAgent -a fn=dls python pacman.py -l mediumMaze -p SearchAgent -a fn=dls python pacman.py -l bigMaze -z .5 -p SearchAgent -a fn=dls

A saída do Pacman irá mostrar os estados explorados e a ordem em que eles foram explorados (vermelho mais forte significa que o estado foi explorado antes).

**(Pergunta 1.1)** A ordem de exploração foi de acordo com o esperado? O Pacman realmente passa por todos os estados explorados no seu caminho para o objetivo?

*Dica:* Se você usar a pilha Stack como estrutura de dados, a solução encontrada pelo algoritmo DFS para o mediumMaze deve ter comprimento 130 (se os sucessores forem colocados na pilha na ordem dada por getSuccessors; pode ter comprimento 246 se forem colocados na ordem reversa).

**(Pergunta 1.2)** Essa é uma solução ótima? Senão, o que a busca em profundidade está fazendo de errado?

*Passo 2 (2 pontos)* Implemente o algoritmo de busca em extensão (BFS) na funçãobreadthFirstSearch do arquivo **search.py**. De novo, implemente a versão que não expande estados que já foram visitados. Teste seu código executando:

python pacman.py -l mediumMaze -p SearchAgent -a fn=bfs python pacman.py -l bigMaze -p SearchAgent -a fn=bfs -z .5

**(Pergunta 2.1)** A busca BFS encontra a solução ótima? Senão, verifique a sua implementação.

Se o seu código foi escrito de maneira correta, ele deve funcionar também para o quebra-cabeças de 8 peças (seção 3.2 do livro-texto) sem modificações.

python eightpuzzle.py

**(Pergunta 2.2)** Quantas ações compõem a solução encontrada pelo BFS?

#### **Variando a função de custo**

A busca BFS vai encontrar o caminho com o menor número de ações até o objetivo. Porém, podemos querer encontrar caminhos que sejam melhores de acordo com outros critérios. Considere o labirinto mediumDottedMaze e o labirinto mediumScaryMaze. Mudando a função de custo, podemos fazer o Pacman encontrar caminhos diferentes. Por exemplo, podemos ter custos maiores para passar por áreas com fantasmas e custos menores para passar em áreas com comida, e um agente Pacman racional deve poder ajustar o seu comportamento.

*Passo 3 (2 pontos)* Implemente o algoritmo de busca de custo uniforme (checando estados repetidos) na função uniformCostSearch do arquivo **search.py**. Teste seu código executando os comandos a seguir, onde os agentes têm diferentes funções de custo (os agentes e as funções são dados):

python pacman.py -l mediumMaze -p SearchAgent -a fn=ucs python pacman.py -l mediumDottedMaze -p StayEastSearchAgent python pacman.py -l mediumScaryMaze -p StayWestSearchAgent

### **A\* search**

*Passo 4 (2 pontos)* Implemente a busca A\* (com checagem de estados repetidos) na função aStarSearch do arquivo **search.py**. A busca A\* recebe uma heurística como parâmetro. Heurísticas têm dois parâmetros: um estado do problema de busca (o parâmetro principal), e o próprio problema. A heurística implementada na função nullHeuristic do arquivo **search.py** é um exemplo trivial.

Teste sua implementação de A\* no problema original de encontrar um caminho através de um labirinto para uma posição fixa usando a heurística de distância Manhattan (implementada na função manhattanHeuristic do arquivo **searchAgents.py**).

python pacman.py -l bigMaze -z .5 -p SearchAgent -a fn=astar,heuristic=manhattanHeuristic

A busca A\* deve achar a solução ótima um pouco mais rapidamente que a busca de custo uniforme (549 vs. 621 nós de busca expandidos na nossa implementação).

**(Pergunta 4.1)** O que acontece em openMaze para as várias estratégias de busca?

### **Coletando comida**

Agora iremos atacar um problema mais difícil: fazer o Pacman comer toda a comida no menor número de passos possível. Para isso, usaremos uma nova definição de problema de busca que formaliza esse problema: FoodSearchProblem no arquivo **searchAgents.py** (já implementado). Uma solução é um caminho que coleta toda a comida no mundo do Pacman. A solução não será modificada se houver fantasmas no caminho; ela só depende do posicionamento das paredes, da comida e do Pacman. Se os seus algoritmos de busca estiverem corretos, A\* com uma heurística nula (equivalente a busca de custo uniforme) deve encontrar uma solução para o problema testSearch sem nenhuma mudança no código (custo total de 7).

python pacman.py -l testSearch -p AStarFoodSearchAgent

Nota: AStarFoodSearchAgent é um atalho para -p SearchAgent -a fn=astar,prob=FoodSearchProblem,heuristic=foodHeuristic.

Porém, a busca de custo uniforme fica lenta até para problemas simples como tinySearch.

**Passo 5 (2 pontos)** Implemente uma heurística admissível foodHeuristic no arquivo **searchAgents.py** para o problema FoodSearchProblem. Teste seu agente no problema trickySearch:

python pacman.py -l trickySearch -p AStarFoodSearchAgent

### **Glossário de Objetos**

Este é um glossário dos objetos principais na base de código relacionada a problemas de busca:

**SearchProblem (search.py)**

Um SearchProblem é um objeto abstrato que representa o espaço de estados, função sucessora, custos, e estado objetivo de um problema. Você vai interagir com objetos do tipo SearchProblem somente através dos métodos definidos no topo de **search.py**

**PositionSearchProblem (searchAgents.py)**

Um tipo específico de SearchProblem --- corresponde a procurar por uma única comida no labirinto.

#### **FoodSearchProblem (searchAgents.py)**

Um tipo específico de SearchProblem --- corresponde a procurar um caminho para comer toda a comida em um labirinto.

#### **Função de Busca**

Uma função de busca é uma função que recebe como entrada uma instância de SearchProblem, roda algum algoritmo, e retorna a sequência de ações que levam ao objetivo. Exemplos de função de busca sãodepthFirstSearch e breadthFirstSearch, que deverão ser escritas pelo grupo. A função de busca dada tinyMazeSearché uma função muito ruim que só funciona para o labirinto tinyMaze

#### **SearchAgent**

SearchAgent é uma classe que implementa um agente (um objeto que interage com o mundo) e faz seu planejamento de acordo com uma função de busca. SearchAgent primeiro usa uma função de busca para encontrar uma sequência de ações que levem ao estado objetivo, e depois executa as ações uma por vez.